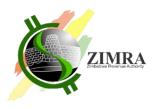

## How to apply for the e-TIP using the ZIMRA e-TIP Portal

## 1. Sign Up on the web

i. Use the following URL (Link) to get on the ZIMRA e-TIP web page

https://ecustoms.zimra.co.zw

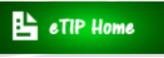

then click eTIP Home

Click on "SIGNUP" if it's your first time, otherwise proceed to logging on with your passport number and password and a User Registration Form will appear

ii. Capture your personal details in given fields

Click 'SIGN UP' at the bottom of the User Registration Form and a dialogue box is displayed

iii. Activate your account on the email sent to your email address details in given fields

## 2. Logging In

- i. Click New TIP Application and complete driver details
- ii. Click the next button and capture vehicle details
- iii. Click the next button and capture trailer details if applicable
- iv. Click the next button and capture owner details if you not the owner
- v. Tick on driver's declaration checkbox and you will receive to your email, the reference number that you will show to ZIMRA.

| 2. Vehicle of other goods such as camera Serial 24ft545q | 3. Trailer<br>s, which are being temporar<br>Quantity<br>1 |                                                                                                    | . Owner Value 700 | 5. Other Good                                                                                                    |
|----------------------------------------------------------|------------------------------------------------------------|----------------------------------------------------------------------------------------------------|-------------------|----------------------------------------------------------------------------------------------------|
| Serial                                                   |                                                            | Ситеасу                                                                                                    |                   |                                                                                                    |
| Serial                                                   |                                                            | Ситеасу                                                                                                    |                   |                                                                                                    |
| Serial                                                   | Quantity<br>1                                              |                                                                                                    |                   |                                                                                                    |
|                                                          | Quantity<br>1                                              |                                                                                                    |                   |                                                                                                    |
| 24fr545q                                                 | 1                                                          | USD                                                                                                    | 700               | delete                                                                                                    |
|                                                          |                                                            |                                                                                                    |                   |                                                                                                    |
| se of them in Zimbabwe; and<br>resident of Zimbabwe; and |                                                            |                                                                                                    |                   |                                                                                                    |
|                                                          | e of them in Zimbabwe; and<br>esident of Zimbabwe; and     | e of them in Zimbabwe; and<br>esident of Zimbabwe; and<br>xpiry of this permit, or on my departure from Zimbabwe whicheve |                   | e of them in Zimbabwe; and<br>esident of Zimbabwe; and<br>xpiry of this permit, or on my departure from Zimbabwe whichever is the earlier. |